# EX-12007

### **P1-P3:**

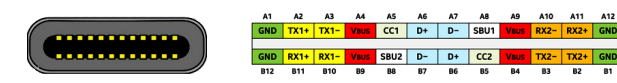

## **Note!**

**By dual assignment of the pins, the USB Type-C plug can be plugged into the port on both sides.**

# HARDWARE INSTALLATION

DRIVER INSTALLATION

Please note the following installation instructions. Because there are large differences between the PC's, we can give you only a general installation instructions for the EX-12007. Please refer your computer's reference manual whenever in doubt.

- 1. Turn off the power to your computer and any other connected peripherals.
- 2. Remove the mounting screws located at the rear and/or sides panels of your Computer and gently slide the cover off.
- 3. If necessary please install now the external power supply to the card (see at Connectors at J1).
- 4. Locate an available PCI-Express expansion slot and insert the card. Make sure that the card is plugged in correctly.

After starting Windows is recognizes a new "**USB (Universal Serial Bus)-Controller**". Start the

ASMedia **ASM1142** ASM3142

- 5. Then attach the card with a screw to the rear panel of the computer.
- 6. Gently replace your computer's cover and the mounting screws.

**Windows XP/ Vista/ 7/ Server 2003/ 2008/ 2012**

 $\vee$  USB 3.1

"**setup.exe**" file which is in the "**ASM3142**" folder (see picture):

Follow the installation instructions and complete the installation.

# EX-12007

**English** 

# **CONNECTORS** DRIVER INSTALLATION

#### CHECK INSTALLED DRIVER

Open the >**Device manager**<. Now you should see at "**USB-Controller**" the following new entry's:

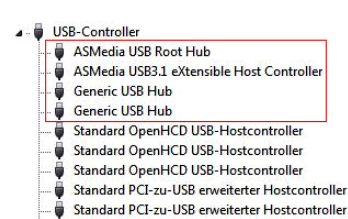

If you see this or a similar information the device is installed correctly.

#### **Windows 8.x/ 10/ Server 2012 R2/ 2016/ 2019**

After the hardware installation, the operating system will recognize the device automatically and install the drivers.

#### CHECK INSTALLED DRIVER

Open the >**Device manager**<. Now you should see at "**USB-Controller**" the following new entry's:

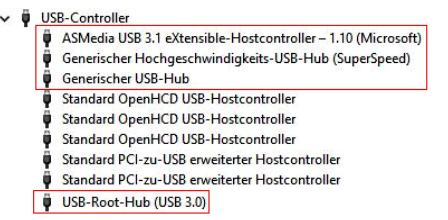

If you see this or a similar information the device is installed correctly.

#### **Linux**

After the hardware installation, the operating system will recognize the device automatically and install the drivers.

CHECK INSTALLED DRIVER

Now you should see the following new entry:

#### 04:00.0 USB controller: ASMedia Technology Inc. Device 1242

If you see this or a similar information the device is installed correctly.

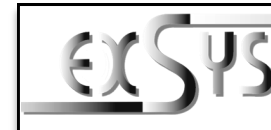

# **EX-12007**

#### Anleitung Vers. 1.0 / 05.05.21

# AUFBAU

**English** 

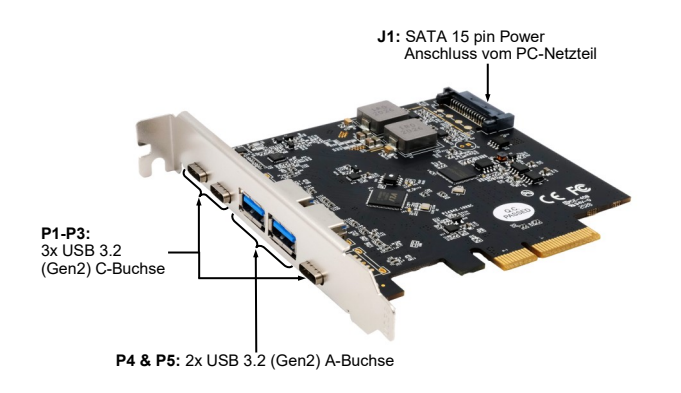

# BESCHREIBUNG & TECHNISCHE DATEN

Die EX-12007 ist eine USB 3.2 (Gen2) PCI-Express Karte. Sie ist mit 5 externen Ports ausgestattet, wovon die A-Buchsen 900mA und die C-Buchsen 3A Strom zu Verfügung stellen. Die EX-12007 unterstützt die volle Leistung an allen externen Ports ohne das Sie zusätzlichen Strom vom PC-Netzteil benötigen. Sie unterstützt alle PCI-Express Slots von x4 bis x16. Der serielle PCI-Express Bus unterstützt optimal die Leistung des schnellen ASMedia Chipsatz. Die EX-12007 gewährleistet so eine sichere Datenübertragung und exzellente Performance von bis zu 10Gbit pro Sekunde! Die EX-12007 unterstützt alle USB Anschlüsse von 1.1 bis 3.2.

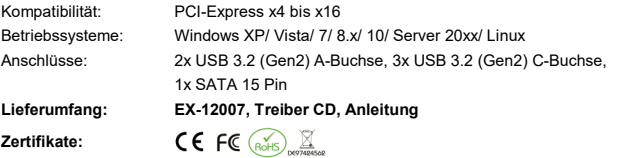

**USB 3.2 Pin's Pin** Sig

# **ANSCHLÜSSE**

#### **P4 & P5:**

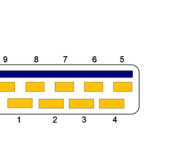

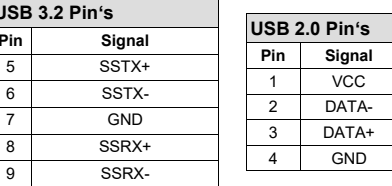

Windows will now install automatically you right driver for your particular operating system. After the installation the operating system detects the card and automatically install them.

### **P1-P3:**

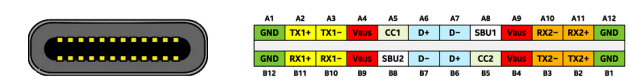

### **Hinweis!**

**Durch die doppel Belegung der Pin's, kann der USB Typ-C Stecker beidseitig in die Buchse gesteckt werden.** 

# HARDWARE INSTALLATION

TREIBER INSTALLATION

liert diese.

Beachten Sie bitte die folgenden Installationshinweise. Da es große Unterschiede zwischen PC's gibt, können wir Ihnen nur eine generelle Anleitung zum Einbau der EX-12007 geben. Bei Unklarheiten halten Sie sich bitte an die Bedienungsanleitung Ihres Computersystems.

- 1. Schalten Sie Ihren Rechner und alle angeschlossenen Peripheriegeräte aus und ziehen Sie bei allen Geräten den Netzstecker.
- 2. Lösen Sie die Schrauben des Gehäuses auf der Rückseite Ihres Computers und entfernen Sie vorsichtig das Gehäuse.
- 3. Gegebenenfalls installieren Sie nun die externe Stromversorgung zur Entlastung des Mainboards! (siehe Anschlüsse J1)
- 4. Suchen Sie jetzt einen freien PCI-Express Steckplatz und stecken Sie die EX-12007 vorsichtig in den ausgewählten PCI-Express Steckplatz ein. Beachten Sie, das die EX-12007 korrekt eingesteckt ist und das kein Kurzschluss entsteht.

Windows erkennt beim Start einen neuen "**USB (Universal Serial Bus)-Controller**". Legen Sie nun die Treiber CD in Ihr CD-Rom Laufwerk (z.B. Laufwerk D:) ein und starten Sie das "**setup.exe**" welches sich im Ordner "**ASM3142**" befindet (siehe Abbildung):

- 5. Danach befestigen Sie die EX-12007 mit einer Schraube am Gehäuse.
- 6. Jetzt das Computergehäuse mit den Schrauben wieder schließen.

**Windows XP/ Vista/ 7/ Server 2003/ 2008/ 2012**

# EX-12007

Deutsch

# TREIBER INSTALLATION

### ÜBERPRÜFEN DES INSTALLIERTEN TREIBER

Öffnen Sie den >**Geräte-Manager**<. Jetzt müssten Sie unter "**USB-Controller**" folgende Einträge sehen:

> J- USB-Controller ASMedia USB Root Hub ASMedia USB3.1 eXtensible Host Controller Generic USB Hub Generic USB Hub Standard OpenHCD USB-Hostcontroller Standard OpenHCD USB-Hostcontroller Standard OpenHCD USB-Hostcontroller Standard PCI-zu-USB erweiterter Hostcontroller Standard PCI-zu-USB erweiterter Hostcontroller

Sind diese oder ähnliche Einträge vorhanden, ist die Karte richtig installiert.

#### **Windows 8.x/ 10/ Server 2012 R2/ 2016/ 2019**

Nach Abschluss der Hardwareinstallation erkennt das Betriebssystem die EX-12007 automatisch und installiert diesen.

#### ÜBERPRÜFEN DES INSTALLIERTEN TREIBER

Öffnen Sie den >**Geräte-Manager**<. Jetzt müssten Sie unter "**USB-Controller**" folgende Einträge sehen:

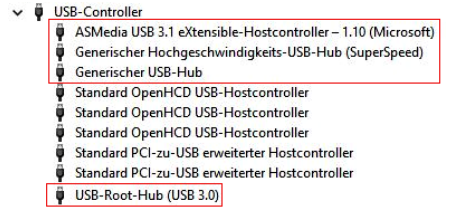

Sind diese oder ähnliche Einträge vorhanden, ist die Karte richtig installiert.

#### **Linux**

Nach Abschluss der Hardwareinstallation erkennt das Betriebssystem die EX-12007 automatisch und installiert diesen.

#### ÜBERPRÜFEN DES INSTALLIERTEN TREIBER

Jetzt müssten Sie folgenden Eintrag sehen:

#### 04:00.0 USB controller: ASMedia Technology Inc. Device 1242

Sind diese oder ähnliche Einträge vorhanden, ist die Karte richtig installiert.

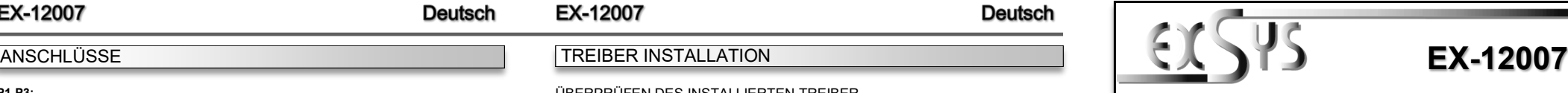

# Manual

Vers. 1.0 / 05.05.21

# **LAYOUT**

**Deutsch** 

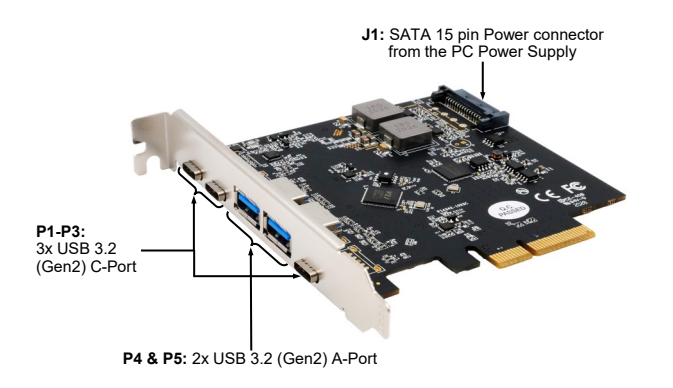

# DESCRIPTION & TECHNICAL INFORMATION

The EX-12007 is a plug & play high-speed USB 3.2 (Gen2) expansion card for the PCI-Express Bus. The EX-12007 provides 5 external ports, of which the A-Ports provide 900mA and the C-Ports 3A power. There support the full power at the two external ports, without the extra power from the PC power supply. It uses data transfer rates up to 10Gbit/s. The EX-12007 design fully utilize the ASMedia chipset, which represents the latest in super speed+ USB 3.2 interface technology. In combination with the fast PCI-Express Bus it provides a secure and very high data transfer on each single port. It supports all PCI-Express slots x4 to x16. It supports all USB connections from 1.1 to 3.2.

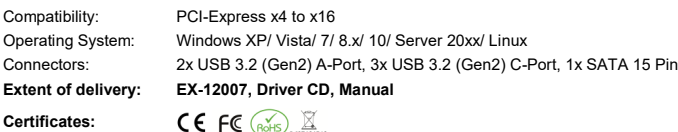

**USB 3.2 Pin's**

 $\overline{5}$  SST

# **CONNECTORS**

#### **P4 & P5:**

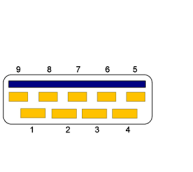

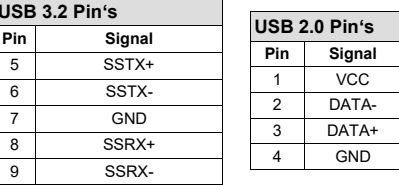

Windows installiert jetzt automatisch den richtigen Treiber für das jeweilige Betriebssystem. Nach der Installation der Treiber erkennt das Betriebssystem automatisch die Karte und instal-

**ASM1142** 

ASM3142

Folgen Sie den Installationsanweisungen und schließen Sie die Installation ab.

 $\vee$  USB 3.1  $\vee$  **ASMedia**